## **Boletim Técnico**

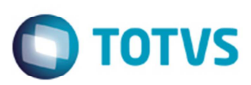

## **Habilitar e Desabilitar os Botões Incluir, Excluir e Copiar**

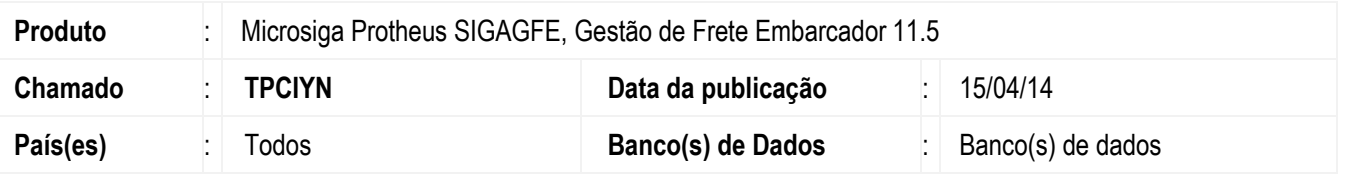

Melhoria no programa de **Cadastro de Veículos (GFEA046), Tipos de Veículos (GFEA045)** e na tela **Cadastro de Motoristas e Ajudantes (GFEA012),** para habilitar os botões de **Incluir**, **Excluir** e **Copiar** somente quando **Parâmetros do Módulo**, no campo **ERP Integrado**, estiver igual a "Protheus" e no campo **Origem dos Cadastros OMS** igual a "SIGAGFE" ou **ERP Integrado** diferente de "Protheus" e **Origem dos Cadastros** igual a "SIGAGFE".

Para viabilizar essa melhoria, é necessário aplicar o pacote de atualizações (*Patch*) deste chamado.

## **Procedimento para Utilização**

1. Em **Dentro do Gestão de Frete Embarcador** (**SIGAGFE**) acesse **Atualizações** > **Cadastros** > **Parâmetros** > **Parâmetros do Módulo**.

Para habilitar botões **Incluir**, **Excluir** e **Copiar**:

2. Na aba **Integrações ERP**, no campo **ERP Integrado** (**MV\_ERPGFE**), deverá selecionar "Protheus" e na aba **Integrações Protheus**, no campo **Origem dos Cadastros OMS** (**MV\_CADOMS**) deverá está igual a "SIGAGFE". Ou

No campo **ERP Integrado** (**MV\_ERPGFE**) diferente de "Protheus" e no campo **Origem dos Cadastros**  (**MV\_CADERP**) igual a "SIGAGFE".

- 3. Acesse **Atualizações** > **Cadastros**> **Expedição/Recebimen> Motoristas**.
- 4. Acesse **Atualizações** > **Cadastros**> **Expedição/Recebimen**> **Veículos**.
- 5. Acesse **Atualizações** > **Cadastros**> **Tabelas de Frete**> **Tipos de Veículos**
- 6. Se as parametrizações estiverem diferentes das citadas acima, então os botões **Incluir**, **Copiar** e **Excluir** não estarão visíveis.

## **Informações Técnicas**

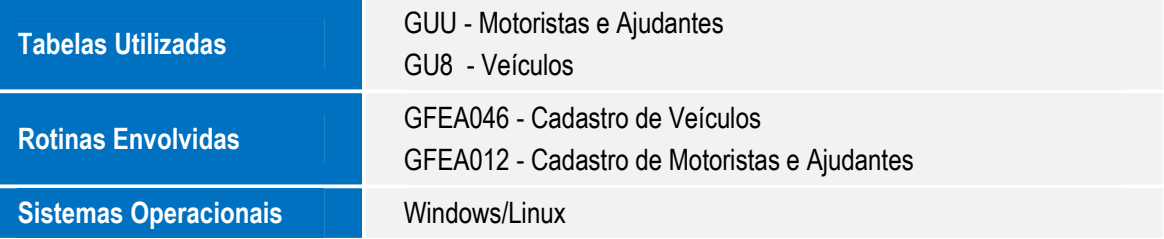

ൎ